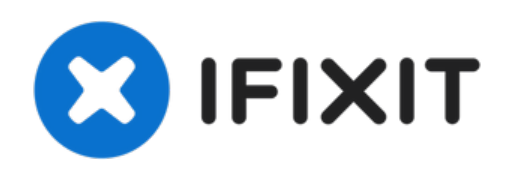

# **Remplacement de la RAM d'un PC de bureau**

La RAM (Random Access Memory) est un type de...

Rédigé par: David Lennon

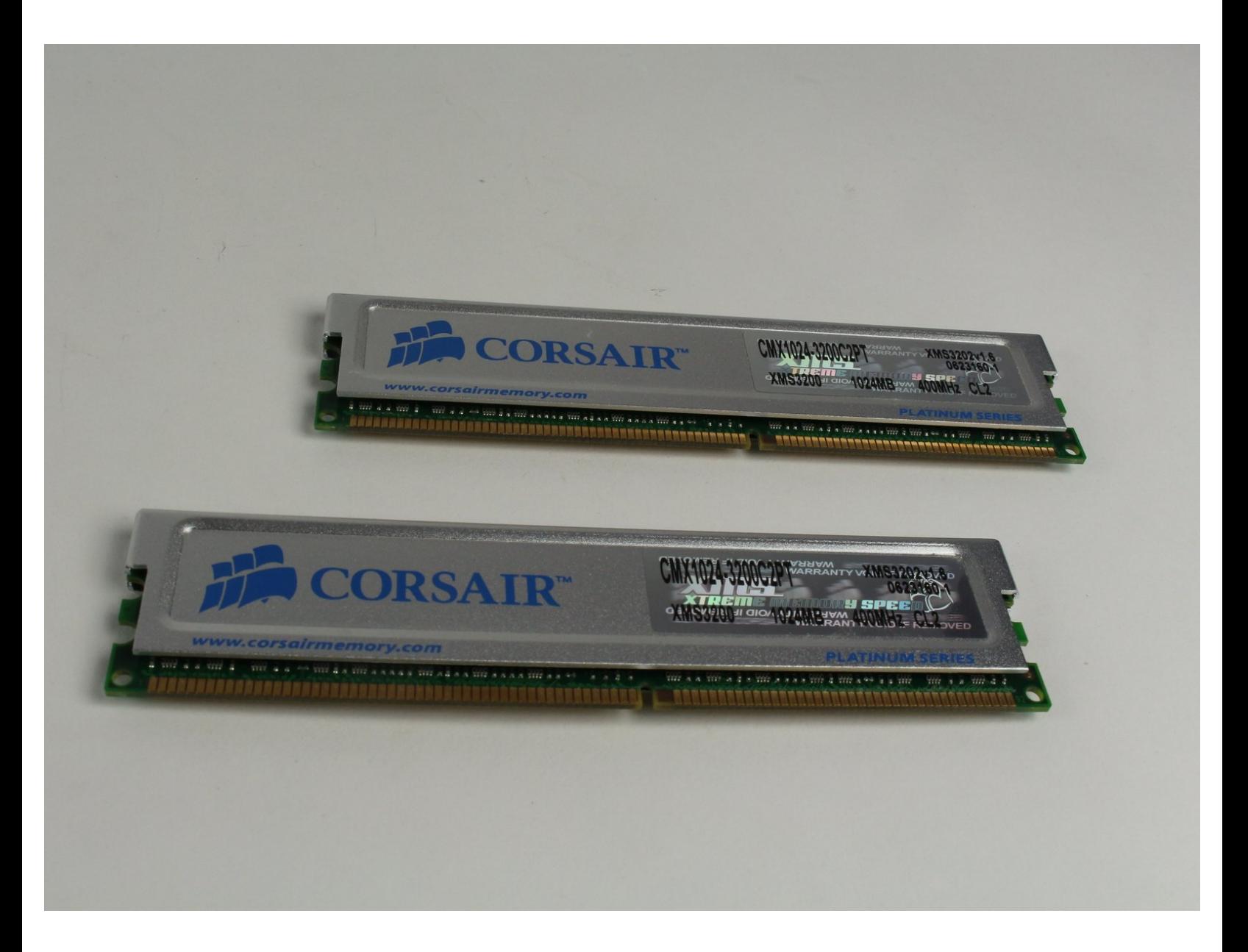

# **INTRODUCTION**

La RAM (Random Access Memory) est un type de mémoire très rapide. Elle stocke des informations à court terme afin de pouvoir y accéder rapidement. Le remplacement ou la mise à niveau de la RAM dans un ordinateur peut aider un ordinateur à fonctionner plus rapidement et plus facilement.

## **OUTILS:**

Phillips #2 [Screwdriver](https://www.ifixit.com/products/6-in-1-screwdriver) (1)

#### **Étape 1 — Panneau latéral gauche**

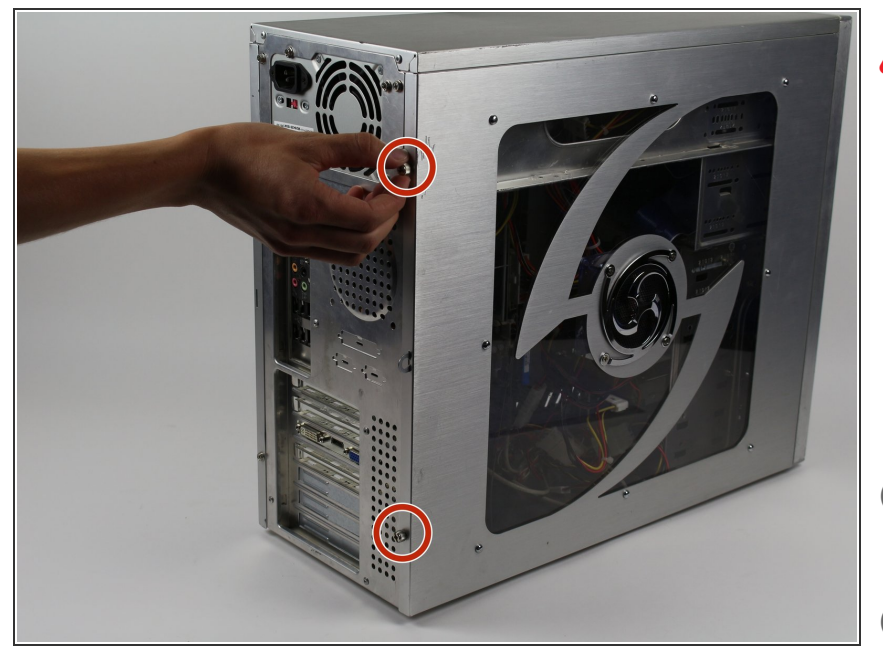

- Débranchez l'ordinateur de son alimentation avant toute maintenance ou démontage.
- Retirez les deux vis Phillips #2 de 5 mm situées à l'arrière du boîtier de l'ordinateur. Il n'est nécessaire de retirer que les vis qui maintiennent le panneau.  $\bullet$
- $(i)$  Ces vis peuvent être dévissées à la main.
- Portez un bracelet anti-statique ou utilisez un tapis anti-statique pour protéger les composants importants de l'électricité statique.

## **Étape 2**

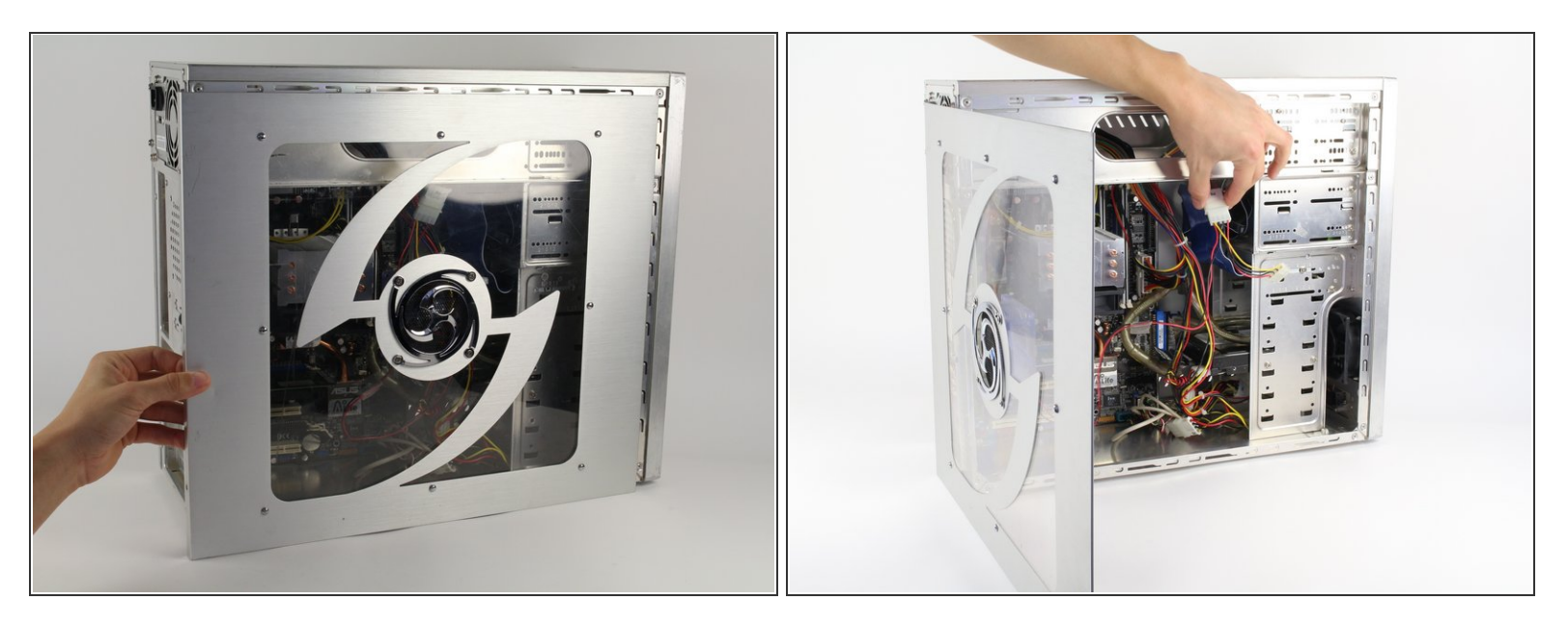

Puis retirez le panneau latéral du boîtier de l'ordinateur pour pouvoir accéder à l'intérieur. Faites glisser le panneau vers l'arrière de l'ordinateur et soulevez-le pour le retirer.

Si un ventilateur est monté sur le panneau latéral, assurez-vous de débrancher le câble avant de retirer complètement le panneau.

#### **Étape 3 — RAM (mémoire vive)**

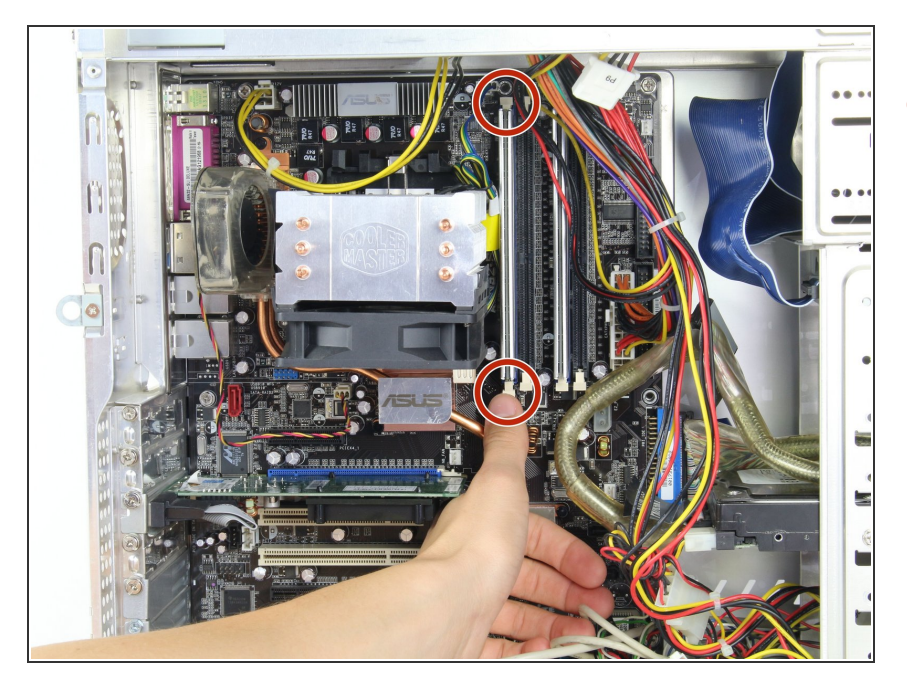

Déverrouillez la RAM en appuyant sur les onglets de chaque côté de la RAM, qui la fixent dans sa fente.  $\bullet$ 

Ce document a  $\tilde{A}$ ©té créé le 2023-02-17 01:00:42 AM (MST).

### **Étape 4**

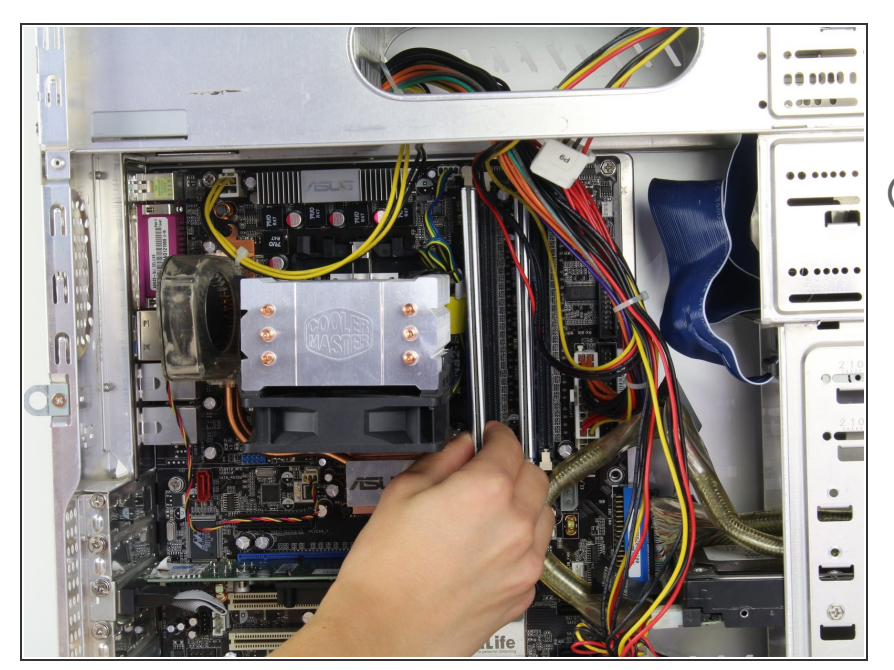

- Retirez délicatement les barettes de RAM du boîtier de l'ordinateur.  $\bullet$
- Répétez l'étape ci-dessus et cette étape si nécessaire. Certains ordinateurs peuvent avoir plusieurs barrettes de RAM.  $(i)$

Pour remonter votre appareil, suivez ces instructions dans l'ordre inverse.

Lors du remplacement de la RAM, placez la pièce de rechange dans la fente de RAM et verrouillez les onglets.